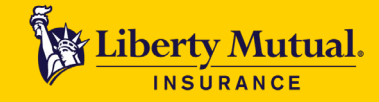

**FOR AGENTS AND BROKERS**

Please follow the instructions outlined below to register for Business Lines eCLIQ Farm Training:

- 1. Click on this registration link: [https://lmmarketing.skilljar.com/business-lines-ecliq-farm-training-webinar.](https://lmmarketing.skilljar.com/business-lines-ecliq-farm-training-webinar)
- 2. If you have a profile already set up for Skilljar, simply sign in with your existing credentials. If you haven't yet created a profile, click on **Sign Up** to create a profile.

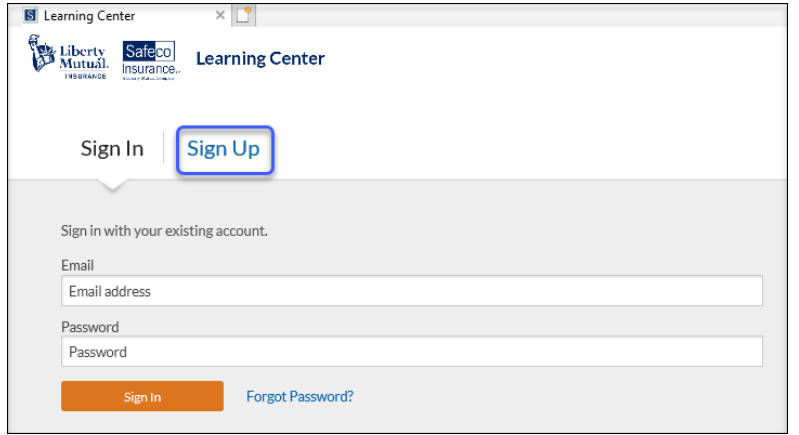

3. Enter **LMagent** as the Access Code, complete the remaining fields and select **Sign-Up**.

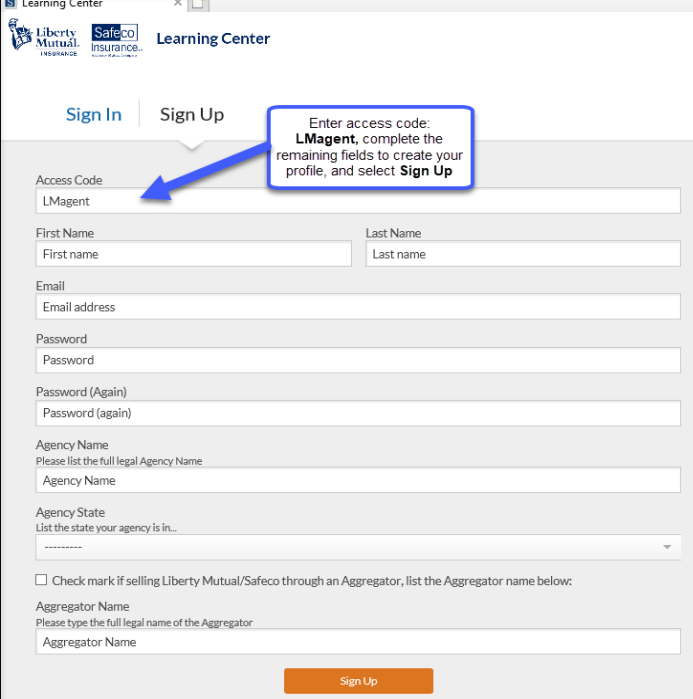

4. You will be taken to the course titled: **Business Lines eCLIQ Farm Training (Webinar)** where you can register for the course.

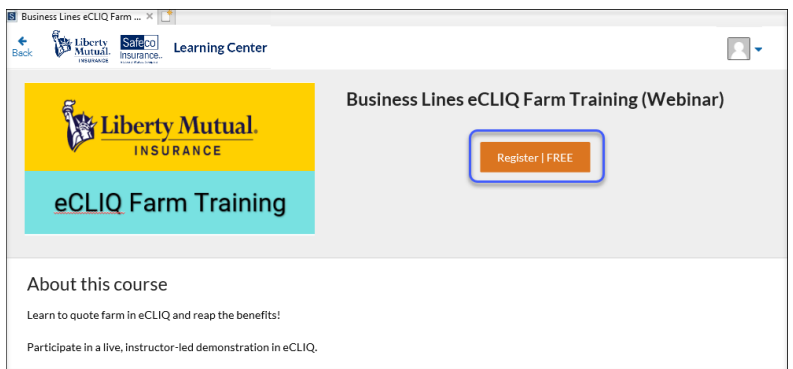

5. Once you select **Register | Free**, you will be taken to the following screen to select an event.

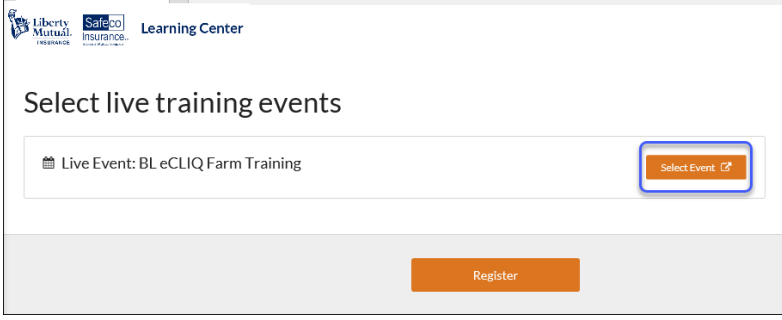

6. Upon clicking **Select Event**, a list of scheduled trainings for 2020 will display. Select **Register** to register for the training webinar you want to attend. **Note:** you can only enroll in one session at a time. Once you complete/attend that session you will be able to re-register and select a new event to attend.

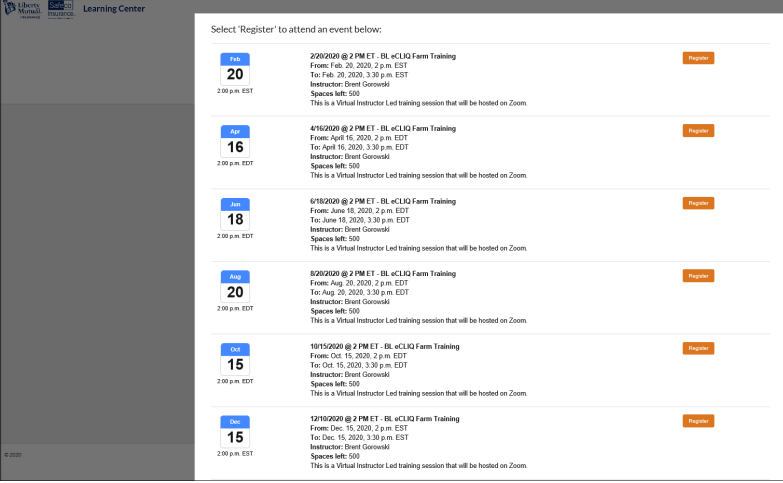

7. Visit [LMMarketingTraining@LibertyMutual.com](mailto:LMMarketingTraining@LibertyMutual.com) for additional help to create a profile, reset registrations, reset passwords, etc.